César Vallejo Martín-Albo-k idatzia Asteazkena, 2010(e)ko iraila(r)en 29-(e)an 20:56etan

There are no translations available.

La realidad aumentada es la forma en la que definimos una visión de la realidad en la que se agregan elementos virtuales. Por ejemplo, si disponemos del software necesario y conectividad a Internet, al mirar un edificio singular de cualquier ciudad a través de nuestro móvil o smart pone, el software instalado agrega información sobre la historia, características, etc. del edificio en nuestra pantalla.

Es decir, se agrega información a lo que estamos viendo.

# **¿Cómo funciona?**

Sin querer entrar en detalle, ni plantearnos un análisis exhaustivo de la tecnología, podríamos decir que:

1.

Un dispositivo con capacidad de leer imágenes (webcam o similar).

2.

Con un software instalado.

3.

Lee una imagen en concreto. En algunos caso uns **código QR** (Quick Response Barcode). Imagen creada mediante una matriz de puntos (código de barras bidimensional).

4.

La identifica a través de la utilización de dicho software.

César Vallejo Martín-Albo-k idatzia Asteazkena, 2010(e)ko iraila(r)en 29-(e)an 20:56etan

5.

Presenta la información asociada.

En función del dispositivo que empleemos Smartphone, Tablet, PC, etc. podremos acceder a distintas aplicaciones y utilidades de realidad aumentada. También, y en función del software que empleemos la información que se agregue puede ser textual, icónica, sonora o multimedia.

César Vallejo Martín-Albo-k idatzia Asteazkena, 2010(e)ko iraila(r)en 29-(e)an 20:56etan

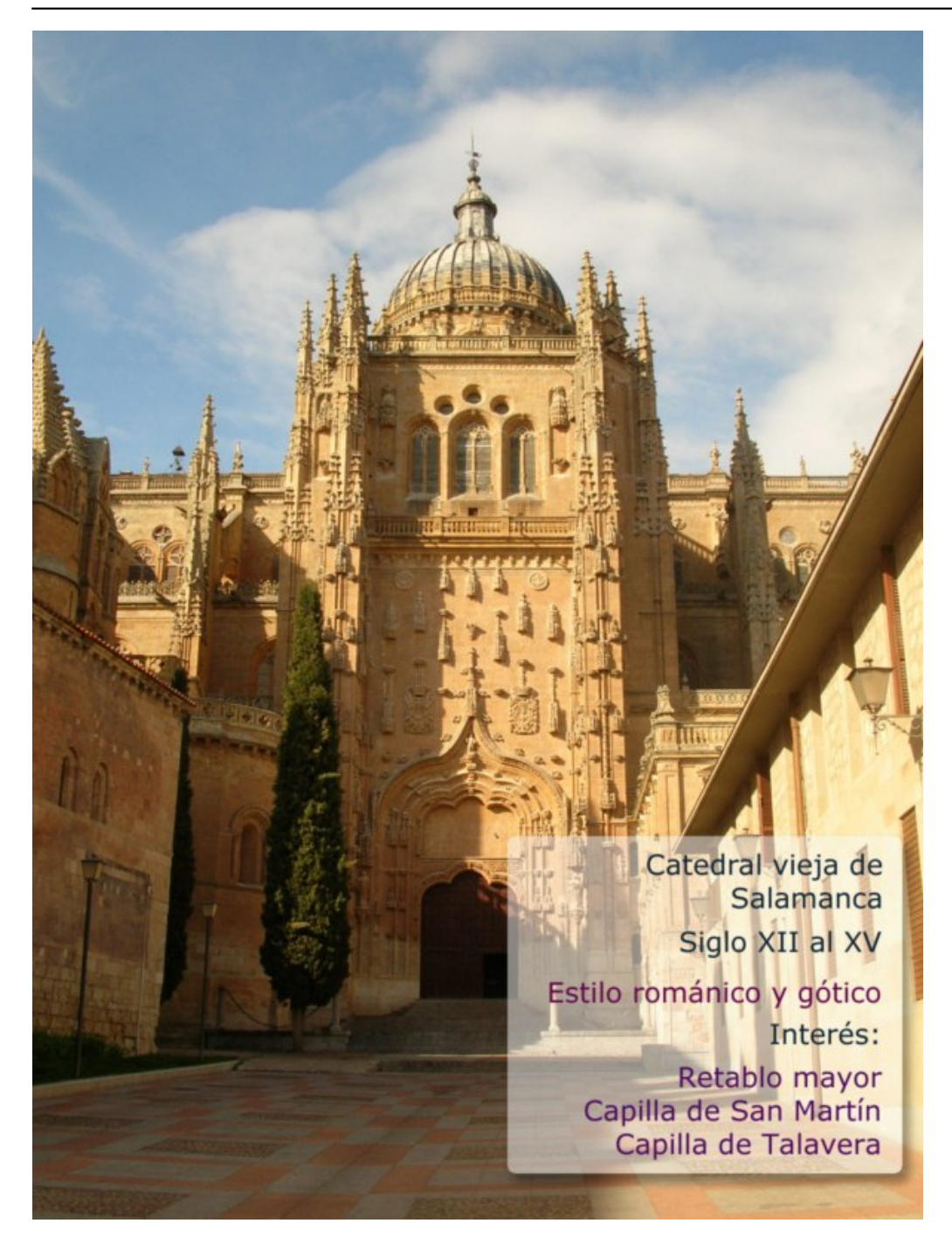

# **¿Porqué hablamos de ella en el Observatorio?**

Actualmente se están desarrollando algunas experiencias con este tipo de tecnología, pero realmente, lo que nos importa, son las posibilidades de futuro que tiene y cómo puede incidir en la educación.

César Vallejo Martín-Albo-k idatzia Asteazkena, 2010(e)ko iraila(r)en 29-(e)an 20:56etan

Supongamos que un alumno está leyendo un libro, en el texto pueden aparecer imágenes como la que mostramos a continuación.

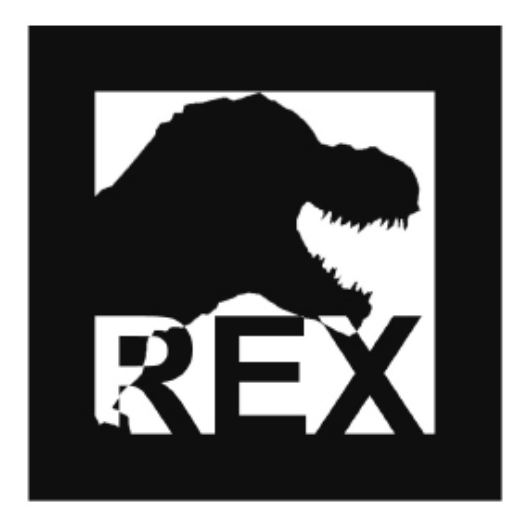

Si el niño o la niña vieran esa imagen a través de la pantalla de su ordenador, filtrada por el ojo de la webcam podrían apreciar lo siguiente:

César Vallejo Martín-Albo-k idatzia Asteazkena, 2010(e)ko iraila(r)en 29-(e)an 20:56etan

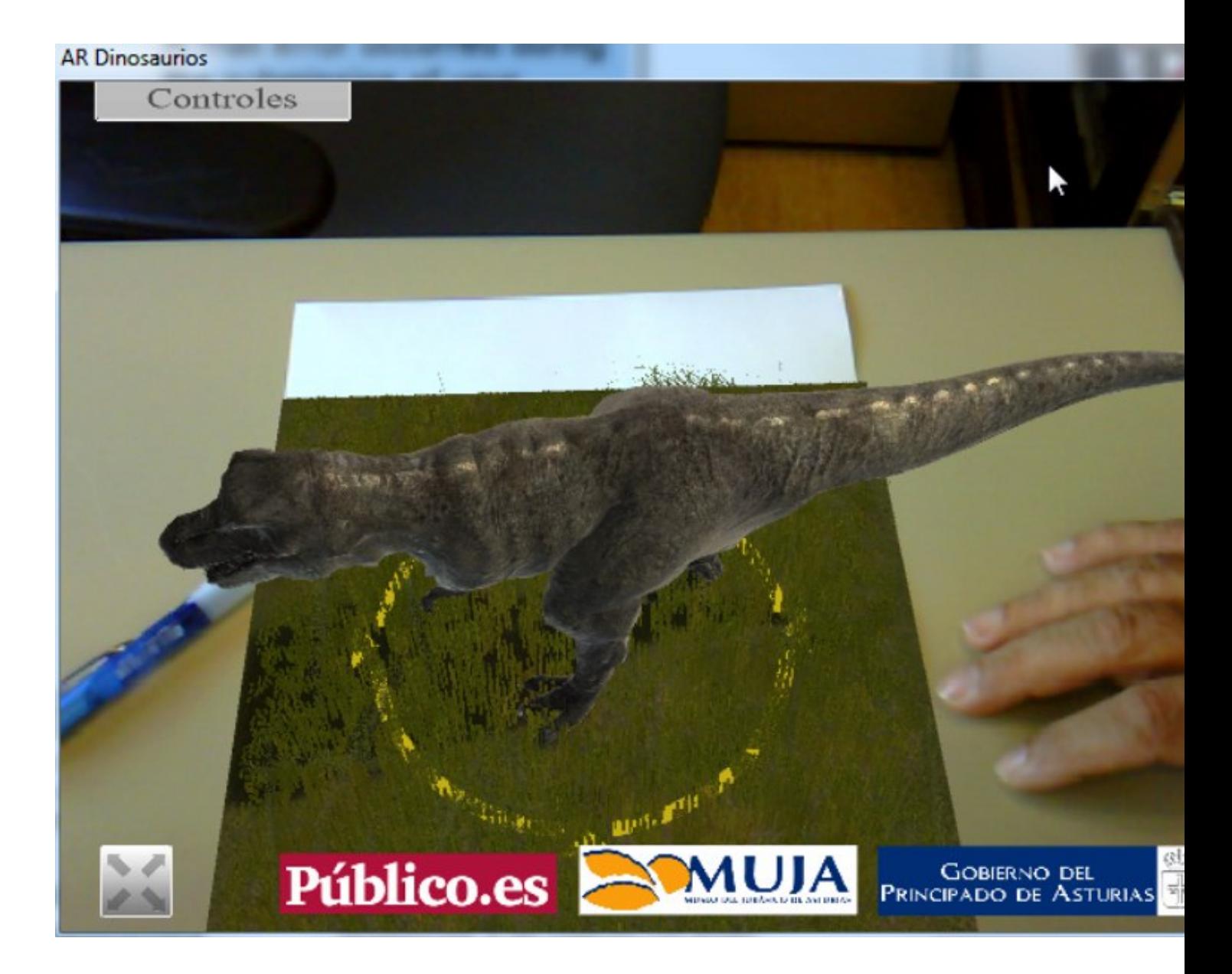

El dinosaurio se mueve, ruge y podemos controlar sus movimientos con nuestro teclado, cambiar la perspectiva desde la que le vemos, etc.. En este caso, al texto en el que se describen las características de un dinosaurio le añadimos, a través de nuestro ordenador imagen, sonido y movimiento.

## **Posibilidades educativas**

César Vallejo Martín-Albo-k idatzia Asteazkena, 2010(e)ko iraila(r)en 29-(e)an 20:56etan

Evidentemente, acabamos de presentar un sencillo ejemplo sobre su utilización, sin embargo, como ya habrás podido imaginar, las posibilidades que se nos abren son innumerables.

## **Simulaciones y utilización de modelos 3D**

Cualquier explicación que realicemos en clase se puede enriquecer con numerosos recursos: vídeos, imágenes, documentación, etc.

Otra forma de utilizar la realidad aumentada la podemos contemplar en el siguiente vídeo de BMW donde a un técnico se le muestra mediante información de audio y vídeo (cómo debe proceder para efectuar una reparación.

La ventaja de estos modelos sobre vídeos u otro tipo de soportes son las posibilidades de interactuar que puede tener el alumno, la imagen no está cerrada y podremos movernos sin problema dentro de ella (hasta donde los programadores nos dejen).

### **Visitas a museos, ciudades, etc.**

Actualmente, cuando realizamos una visita a un museo, preparamos la salida, buscamos información, seleccionamos una serie de actividades, relacionamos todo con los contenidos, creamos una guía, etc. Posteriormente, en el museo, con la ayuda de un guía, una audio guía, el cuaderno de trabajo etc. recibimos información, realizamos actividades, etc.

César Vallejo Martín-Albo-k idatzia Asteazkena, 2010(e)ko iraila(r)en 29-(e)an 20:56etan

La realidad aumentada nos va a permitir disponer de toda la información en un móvil con cámara, mostramos el cuadro, la escultura, el edificio, etc. y obtendremos información en pantalla o mediante audio en tiempo real, además, podremos descargar esa información en nuestro dispositivo para poderla utilizar o, si lo deseamos, ser capaces, nosotros mismos, de integrar todos los contenidos.

En este contexto es donde realmente podemos sacar más partido a este tipo de presentación de la información, integrándola con contextos reales. Paseamos, nos movemos y simplemente, presentamos la imagen al móvil y obtenemos la información.

Una de las aplicaciones más conocidas para dispositivos móviles es Layar. Este software nos permite agregar un gran número de capas de realidad aumentada a nuestro móvil, de manera que, en función de nuestras necesidades, podemos recibir un tipo de información u otra.

Tampoco debemos olvidar cómo la realidad aumentada nos puede permitir contextualizar un determinado contenido, de manera que si nos encontramos, por ejemplo, ante las ruinas del Teatro romano de Mérida, podríamos ver sobrepuesto cómo debería haber sido en todo su esplendor, o, si paseamos por un museo en el que estemos viendo una exposición sobre dinosaurios, éstos nos pueden ser presentados en su tamaño real, en un mismo punto, sin tenernos que desplazar por distintas salas.

## **Accesibilidad**

Como ya habréis podido imaginar, las posibilidad de presentar la información mediante distintos sistemas de comunicación puede favorecer la accesibilidad a los distintos contenidos.

César Vallejo Martín-Albo-k idatzia Asteazkena, 2010(e)ko iraila(r)en 29-(e)an 20:56etan

Un cuadro, con nuestro Smartphone apuntando a él, puede ser identificado y ofrecernos toda una descripción sonora del mismo. Igualmente, si estamos ante ese mismo cuadro, la misma descripción sonora puede aparecer como un texto a pié de pantalla. Con la ventaja de que, después, podremos consultar esos mismo contenidos accediendo a otra capa de nuestra aplicación o enviándolos a nuestro PC.

### **Recreación de hechos históricos**

Situamos un plano de una ciudad o una localización geográfica y aplicamos la realidad aumentada, de esta forma podremos ver el desarrollo de hechos históricos a través de líneas temporales sobre las que podremos actuar.

La construcción de una catedral, el desarrollo de una ciudad, la evolución del Motín de Aranjuez, los movimientos de tropas de la Batalla de Bailén,… todo accesible desde distintos planos y perspectivas, añadiendo imágenes e información textual, identificando protagonistas, accidentes geográficos, etc.

## **¿Podemos crear realidad virtual?**

De momento, la creación de este tipo de recursos es costosa y requiere de conocimientos de programación y diseño. Es probable que, en un futuro, nosotros mismos podamos desarrollar este tipo de contenidos, aunque ahora debemos especializarnos es buscar y seleccionar los que podamos utilizar en nuestras clases.

# **A modo de ejemplo**

A continuación vamos a presentar una serie de recursos sobre realidad aumentada que pueden ser utilizados en nuestras clases.

Recuerda que necesitas disponer de una webcam y, en algunos casos, de un micrófono conectado a tu PC.

## **General Electric. Energías renovables**

Web en la que se nos muestras dos modelos de producción de energía a través de la realidad aumentada.

### Dirección: http://ge.ecomagination.com/smartgrid/#/augmented\_reality

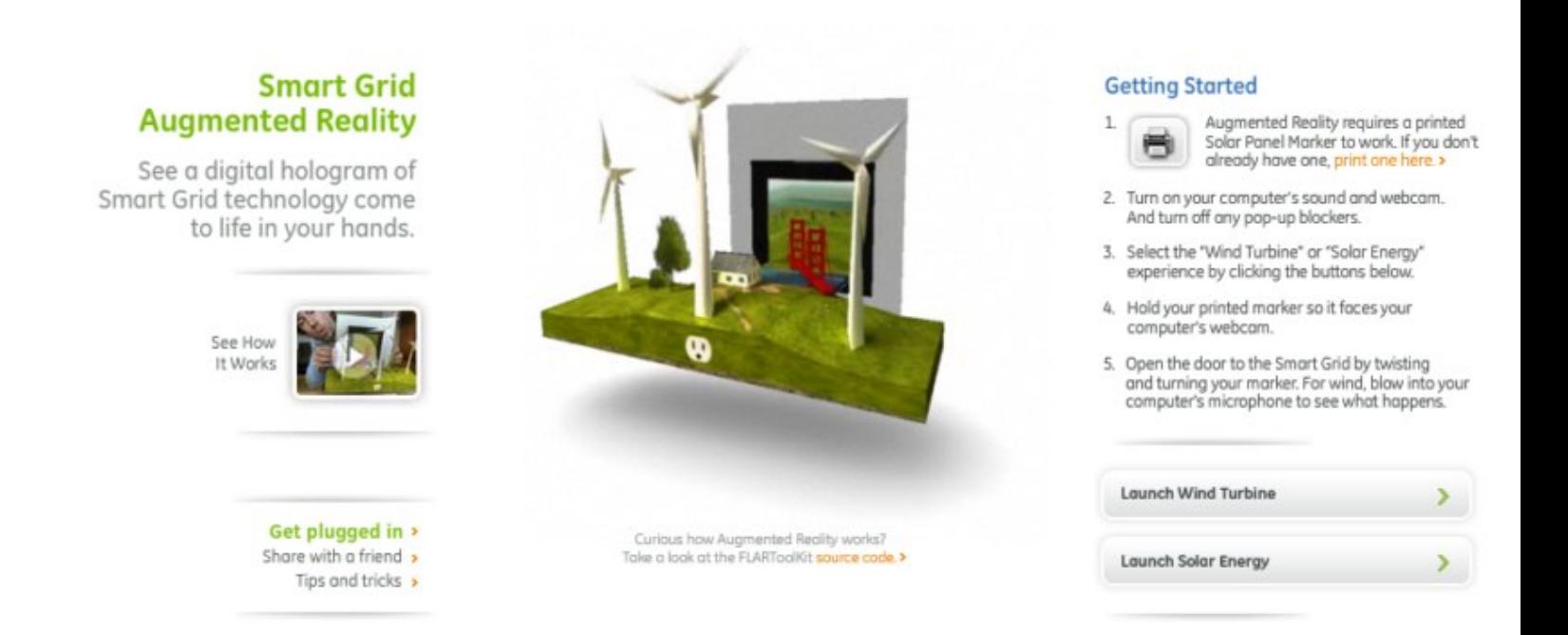

### **Utilización**

1.

 $\sim$ 

Accedemos a la web e imprimimos la plantilla que se nos ofrece en la página.

2.

Encendemos o conectamos nuestra webcam (en caso de que no se encontrara integrada en el equipo).

3.

César Vallejo Martín-Albo-k idatzia Asteazkena, 2010(e)ko iraila(r)en 29-(e)an 20:56etan

Elegimos una de las dos opciones que se nos ofrecen Wind Turbine o Solar Energy.

4.

Presentamos la imagen que hemos impreso a la webcam

5.

Observamos los resultados (si hemos seleccionado la energía eólica podremos soplar al micrófono del equipo para observar un mayor movimiento de las turbinas).

César Vallejo Martín-Albo-k idatzia

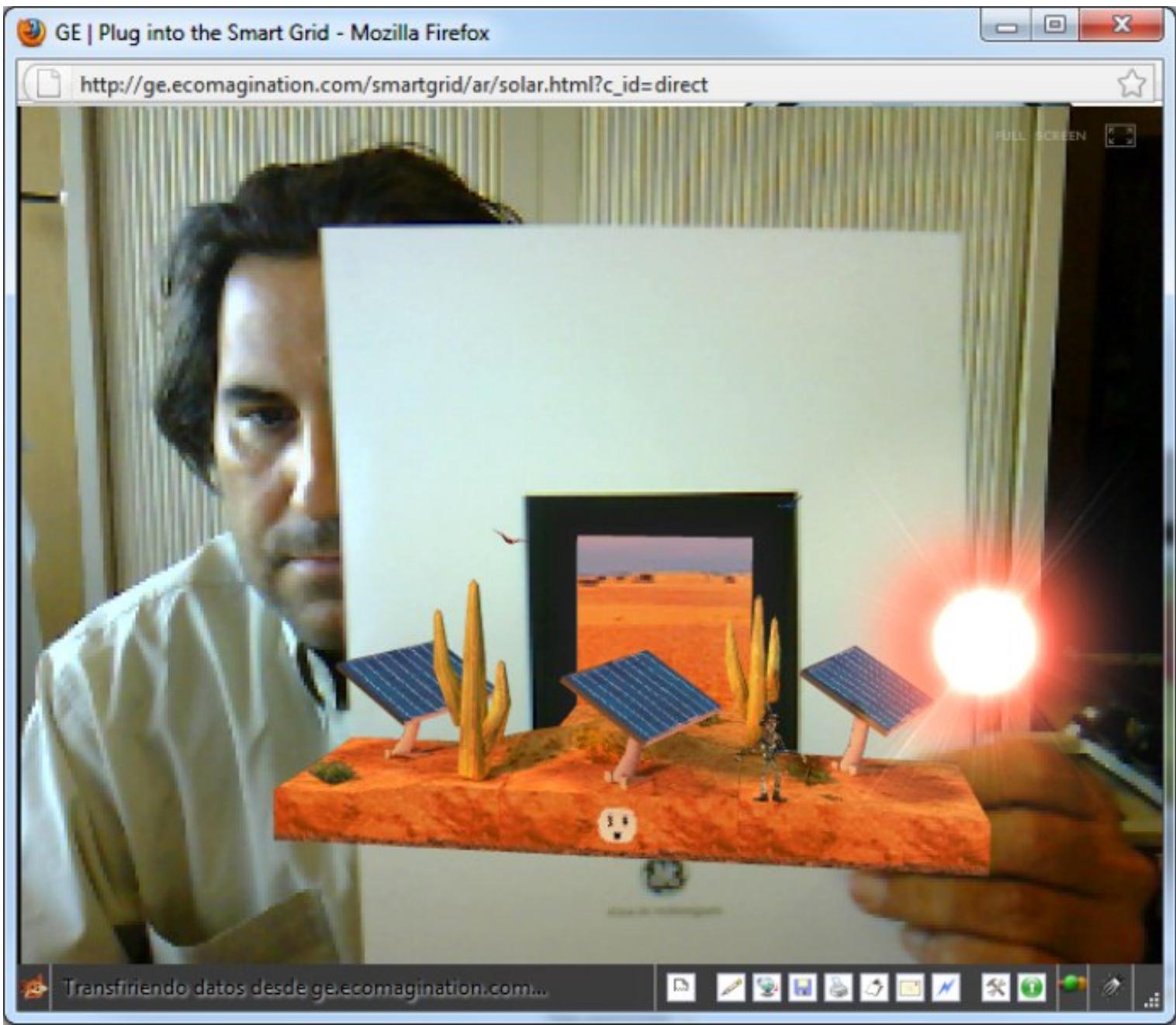

**Público. Dinosaurios del Museo Jurásico de Santander**

Página del Periódico que nos ofrece una serie de recursos de realidad aumentada para el Museo del Jurásico de Asturias.

Dirección: http://www.publico.es/especial/dinosaurios/

 $\sim$ 

César Vallejo Martín-Albo-k idatzia Asteazkena, 2010(e)ko iraila(r)en 29-(e)an 20:56etan

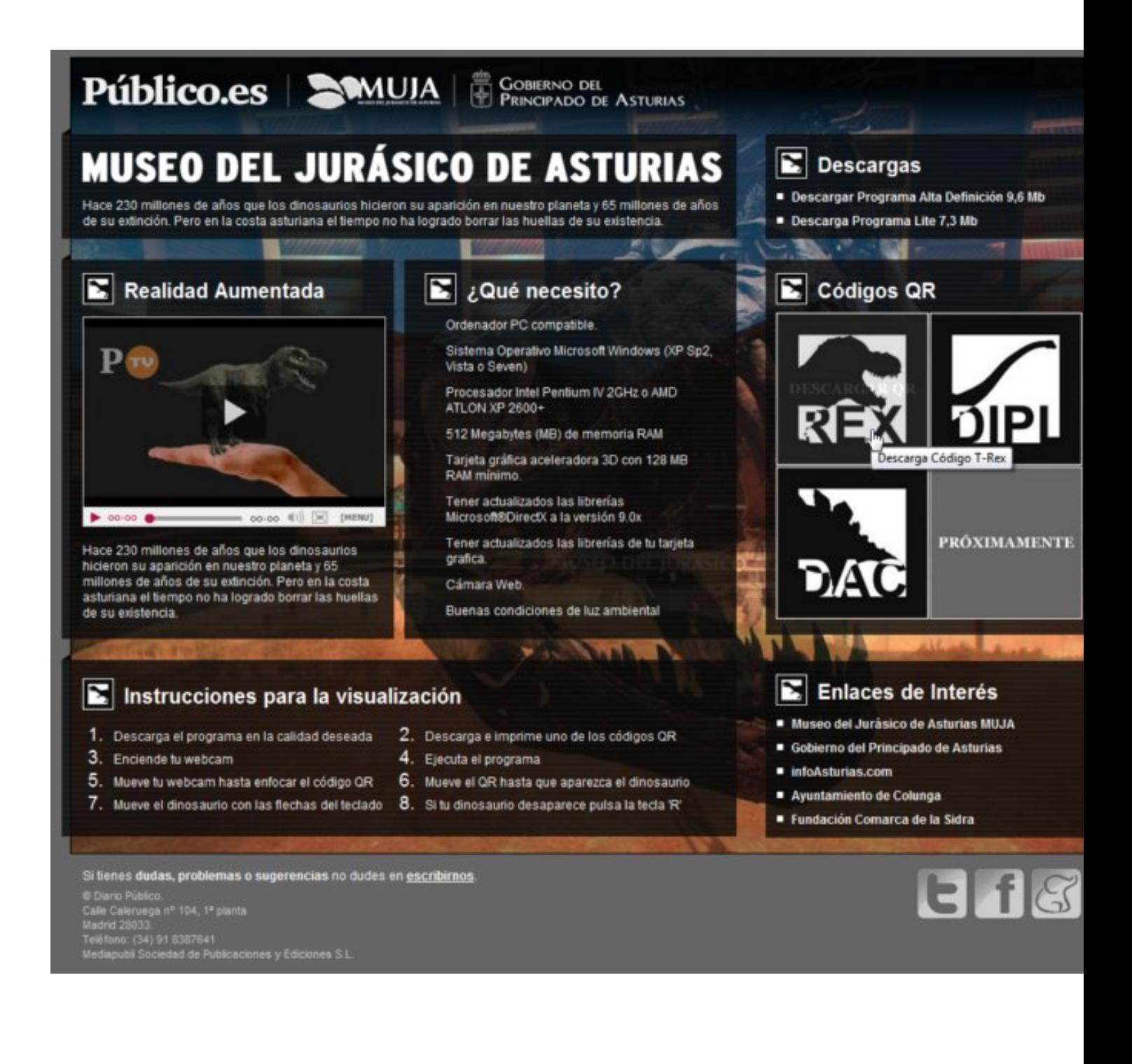

### **Utilización**

1.

Accedemos a la web.

César Vallejo Martín-Albo-k idatzia Asteazkena, 2010(e)ko iraila(r)en 29-(e)an 20:56etan

2.

Descargamos el software que nos va a permitir que la webcam identifique los códigos QR.

3.

Instalamos dicho software.

4.

Imprimimos el código del dinosaurio que queremos "ver"

5.

Encendemos o conectamos la webcam si no se encontrara integrada en el PC.

6.

Ejecutamos el programa que acabamos de instalar. Se crea un icono de acceso directo en nuestro escritorio. No debemos cerrar la ventana del navegador que se nos abre al ejecutar la aplicación.

7.

Configuramos la webcam (si fuera necesario) y habilitamos en nuestro navegador la posibilidad de que la webcam obtenga información a través del navegador.

8.

Situamos el código QR frente a la webcam.

9.

Movemos el papel para observar el dinosaurio desde distintas perspectivas.

10.

Empleamos las flechas del teclado para mover el dinosaurio.

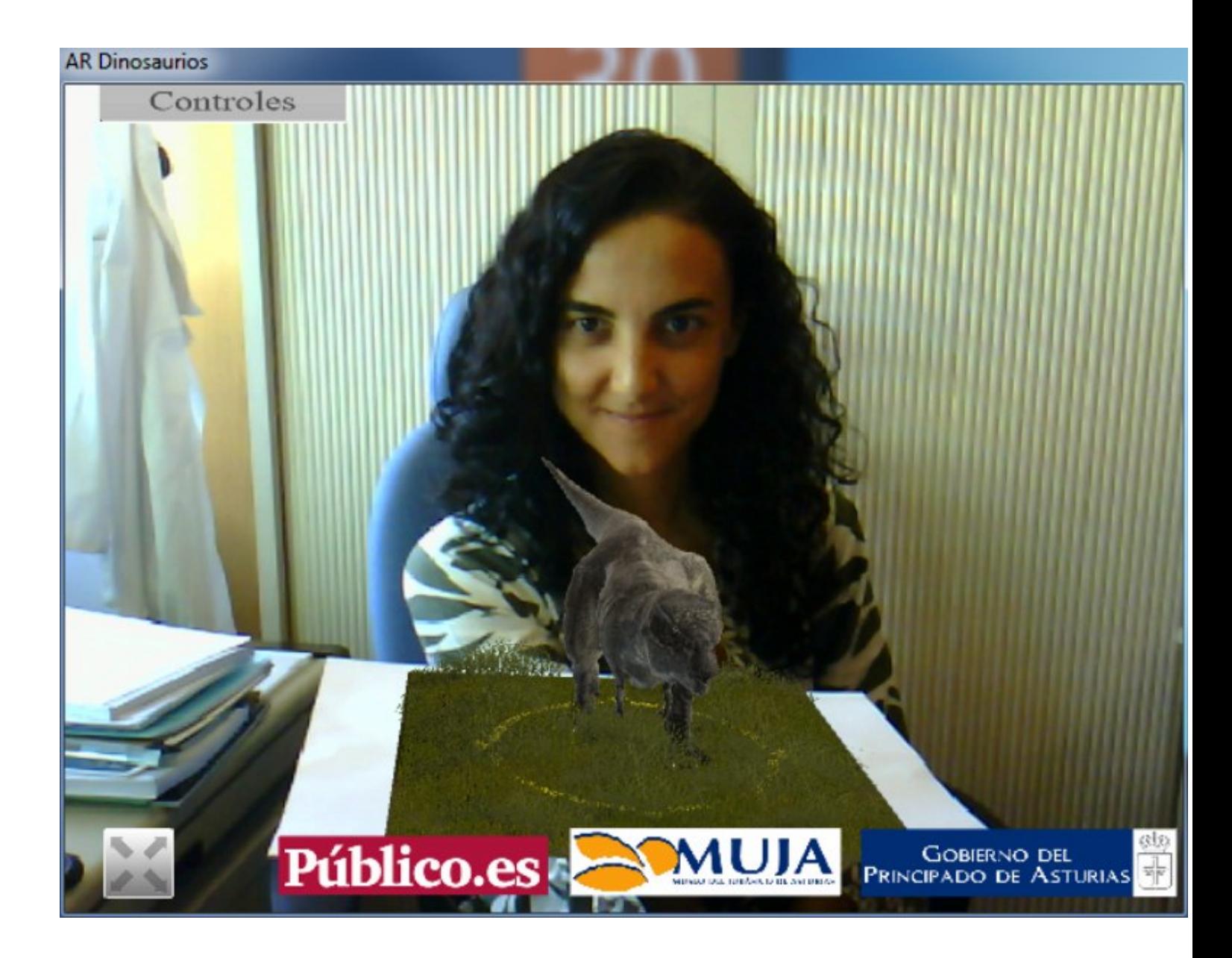

## **Futuroscope. Animales del futuro**

Como complemento a la atracción que **Futuroscope** tiene de realidad aumentada sobre su

interpretación de los animales del futuro , animales del futuro , animales del futuro , podemos descargar un software que no permite visualizar en nuestro PC cuatro de ellos.

En este caso la descarga la realizaremos desde la página de Softonic.

Descarga: http://futuroscope-experience-los-animales-del-futuro.softonic.com/

### **Utilizació[n](http://futuroscope-experience-los-animales-del-futuro.softonic.com/)**

1.

-

Descargamos e instalamos el software.

2.

Imprimimos la plantilla que nos ofrece el programa en el momento de finalizar el proceso de instalación.

3.

Recortamos los cuatro modelos.

4.

Conectamos nuestra webcam

5.

Mostramos los códigos QR a la cámara.

6.

Movemos la plantilla para poder apreciar los distintos puntos de vista.

César Vallejo Martín-Albo-k idatzia Asteazkena, 2010(e)ko iraila(r)en 29-(e)an 20:56etan

Otra opción que disponemos con este software es la de interactuar sin código QR. La cámara web lee nuestra cabeza y sobre ella sitúa un animal del futuro.

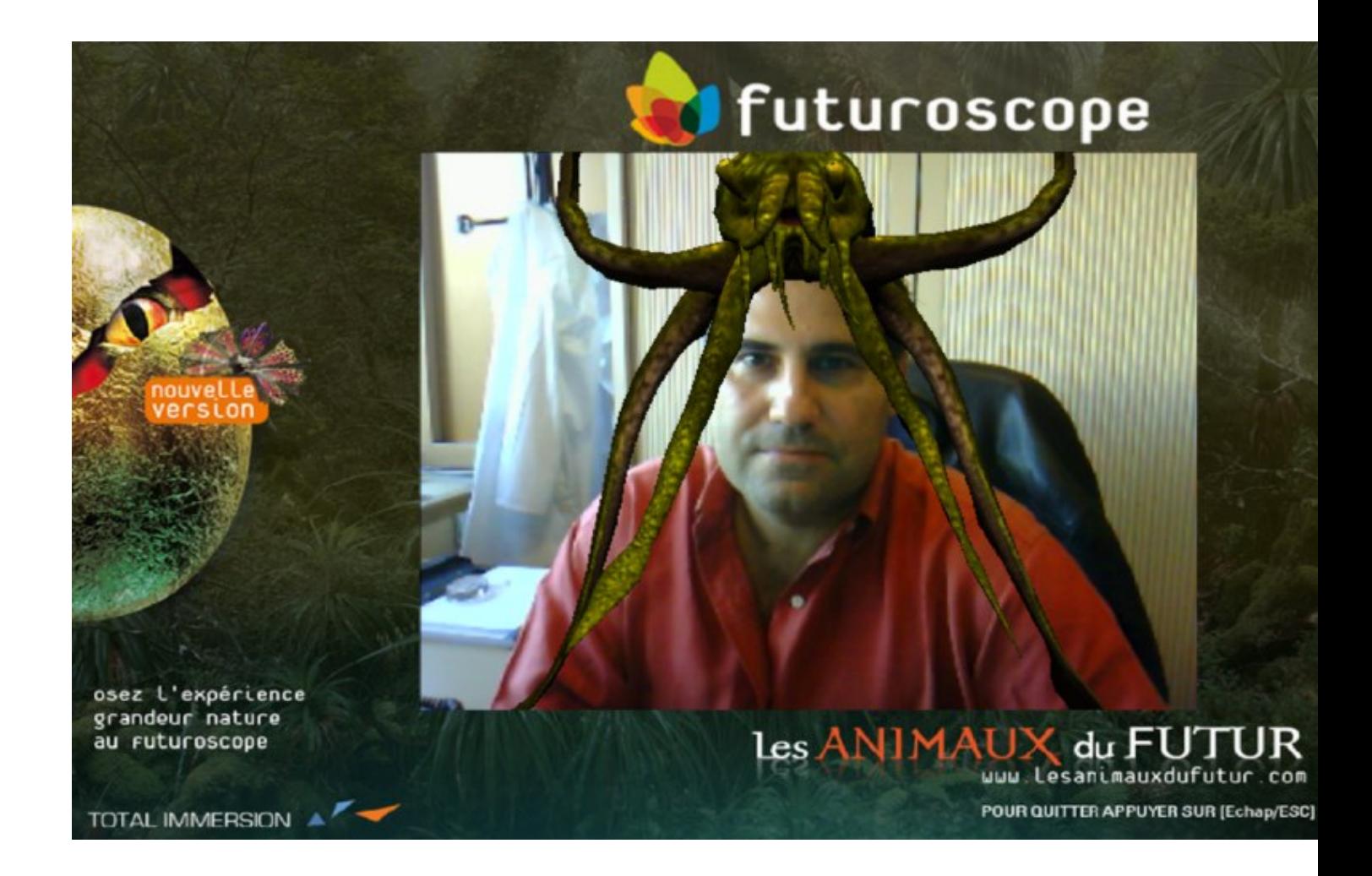

# **Conclusión**

La realidad aumentada es una experiencia que ya es posible vivir en los centros docentes, si bien, queda todavía un gran camino por recorrer gracias a sus innumerables posibilidades.